# Руководство к лабораторному практикуму: Основы техники связи

**Плата EMONA Communications для NI ELVIS III**

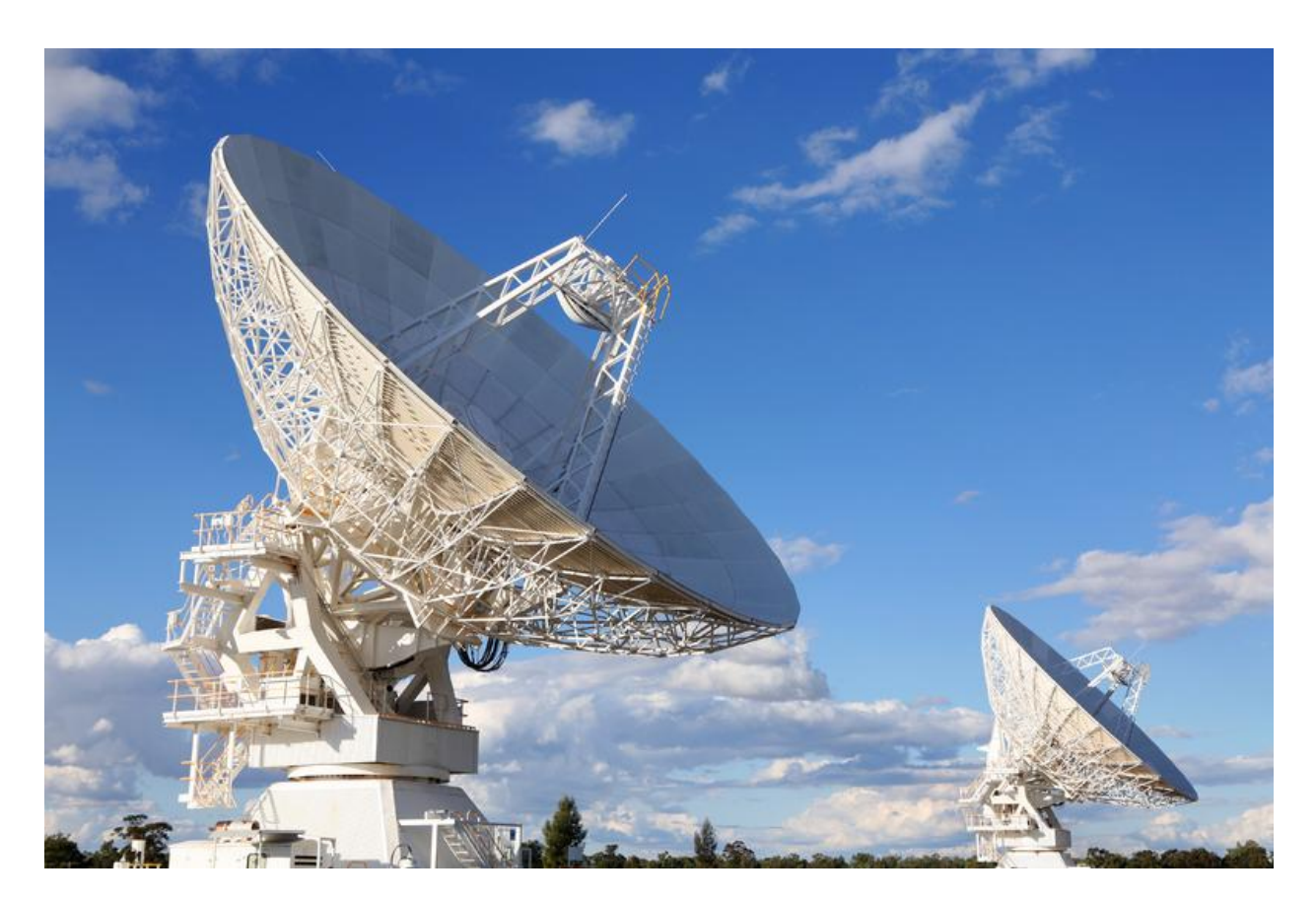

Лабораторная работа 7: Модуляция и демодуляция методом SSB

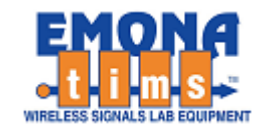

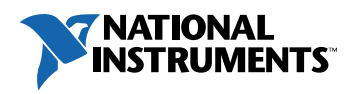

# *Перечень изменений*

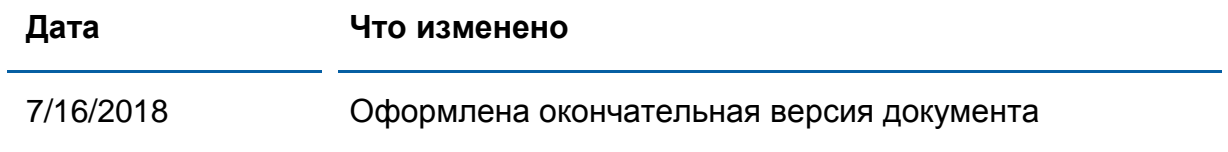

#### **© 2018 Emona Instruments Pty Ltd**

Все авторские права на все руководства пользователя по Emona TIMS/ETT-Series/DxIQ, руководства к лабораторным практикумам и прилагаемое к ним программное обеспечение принадлежат компании Emona Instruments Pty Ltd и ее подразделениям. Все права защищены.

#### ОГРАНИЧЕНИЯ НА КОПИРОВАНИЕ РУКОВОДСТВ TIMS

Лицензионное соглашение предоставляет ограниченные полномочия только тем образовательным учреждениям, которые приобрели учебное лабораторное оборудование Emona TIMS/ETT/DxIQ. Эти полномочия включают в себя тиражирование (полностью или частично) и/или распространение любых руководств пользователя и лабораторных практикумов TIMS/ETT/DxIQ, изданных компанией Emona Instruments, для исключительного использования студентами этих учреждений.

Ограниченные полномочия не предусматривают никаких лицензионных выплат компании Emona.

Компании Emona Instruments Pty Ltd принадлежат права на любые переизданные и/или вторичные документы.

#### **ПРОГРАММНОЕ ОБЕСПЕЧЕНИЕ**

Компания Emona Instruments Pty Ltd уважает чужие права на интеллектуальную собственность и призывает читателей к тому же самому. Этот ресурс защищен законами об авторском праве и интеллектуальной собственности.

LabVIEW и National Instruments являются торговыми марками корпорации National Instruments.

Все другие торговые марки и наименования компаний, упомянутые здесь, являются собственностью соответствующих компаний.

#### **ДОПОЛНИТЕЛЬНЫЕ УСЛОВИЯ**

Читатель принимает на себя все риски, связанные с использованием настоящего ресурса и всей информации, теоретических сведений, программ, которые там содержатся или описываются. Этот ресурс может содержать технические неточности, типографические ошибки, прочие ошибки и упущения, а также устаревшую информацию. Ни автор, ни издатель не несут никакой ответственности за любые ошибки и упущения, за обновление любой информации, за любые нарушения патентных и других прав интеллектуальной собственности.

Автор и издатель не дают никаких гарантий, включая, без ограничений, любые гарантии на полноту данного ресурса и любой информации, теоретических сведений или программ, содержащихся или описываемых в ресурсе. Также они не дают никаких гарантий, что любые содержащиеся или описываемые в данном ресурсе информация, теоретические сведения и программы не нарушают ничьих патентных прав и иных прав интеллектуальной собственности. ДАННЫЙ РЕСУРС ПОСТАВЛЯЕТСЯ "КАК ЕСТЬ". НЕ ДАЮТСЯ НИКАКИЕ ГАРАНТИИ, ЯВНЫЕ ИЛИПОДРАЗУМЕВАЕМЫЕ, ВКЛЮЧАЯ, НО НЕ ОГРАНИЧИВАЕМЫЕ, ЛЮБЫЕ И ВСЕ ПОДРАЗУМЕВАЕМЫЕ ГАРАНТИИ ТОВАРНОЙ ПРИГОДНОСТИ, ПРИГОДНОСТИ ДЛЯ КОНКРЕТНОЙ ЦЕЛИ И ОТСУТСТВИЯ НАРУШЕНИЙ ПРАВ ИНТЕЛЛЕКТУАЛЬНОЙ СОБСТВЕННОСТИ.

Никаких прав и лицензий не предоставляются издателем или автором под любым патентом или другим правом на интеллектуальную собственность явно, косвенно или по решению суда.

НИ ПРИ КАКИХ ОБСТОЯТЕЛЬСТВАХ ИЗДАТЕЛЬ ИЛИ АВТОР НЕ БУДУТ НЕСТИ ОТВЕТСТВЕННОСТЬ ЗА ЛЮБОЙ ПРЯМОЙ, КОСВЕННЫЙ, УМЫШЛЕННЫЙ, НЕУМЫШЛЕННЫЙ, СТРАХОВОЙ, ЭКОНОМИЧЕСКИЙ ИЛИ ВТОРИЧНЫЙ УЩЕРБ, ОБУСЛОВЛЕННЫЙ ДАННЫМ РЕСУРСОМ И ЛЮБОЙ ИНФОРМАЦИЕЙ, ТЕОРЕТИЧЕСКИМИ СВЕДЕНИЯМИ И ПРОГРАММАМИ, КОТОРЫЕ ТАМ СОДЕРЖАТСЯ И ОПИСЫВАЮТСЯ, ДАЖЕ ЕСЛИ ОСВЕДОМЛЕНЫ О ВОЗМОЖНОСТИ ТАКОГО УЩЕРБА И ДАЖЕ ЕСЛИ ЕГО ПРИЧИНОЙ ИЛИ ЕГО СПОСОБСТВОВАНИЮ ЯВЛЯЛАСЬ НЕВНИМАТЕЛЬНОСТЬ ИЗДАТЕЛЯ, АВТОРА ИЛИ ИНЫХ ЛИЦ. Применяемый закон не допускает исключений или ограничений по неумышленному или вторичному ущербу. Следовательно, вышеприведенные исключения или ограничения к вам не относятся.

# **Содержание**

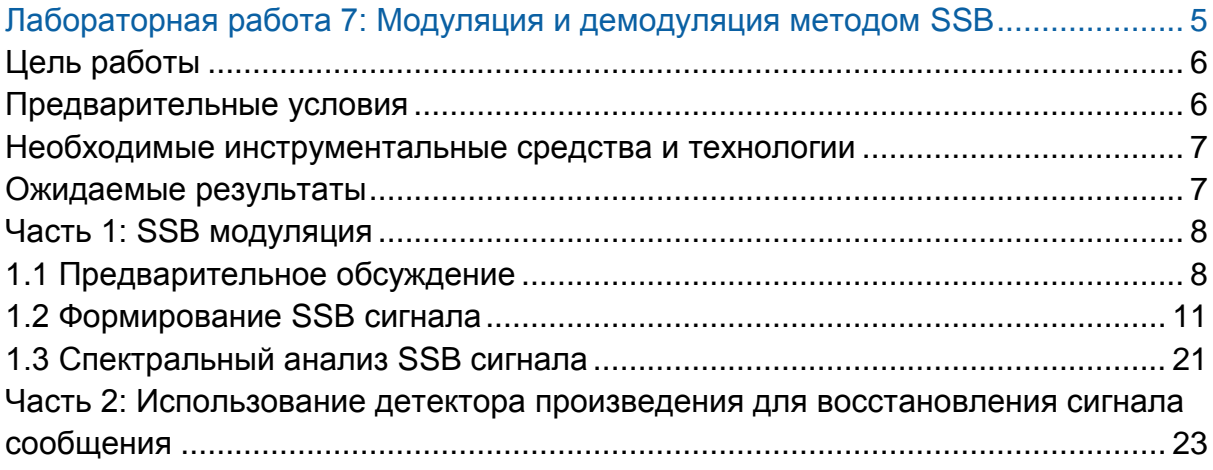

<span id="page-4-0"></span>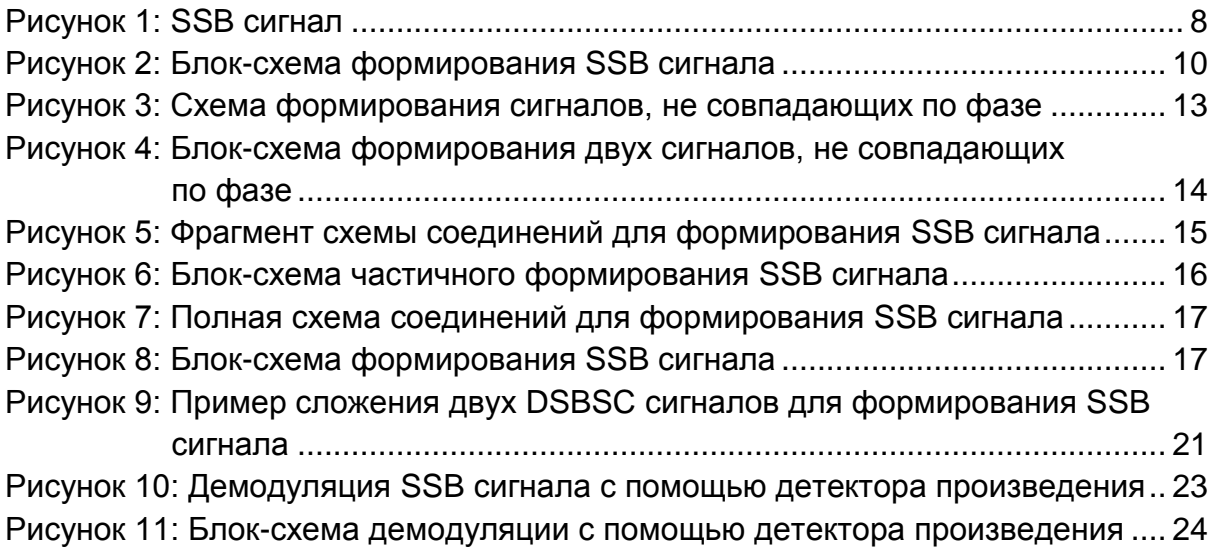

# **Лабораторная работа 7: Модуляция и демодуляция методом SSB**

## <span id="page-5-0"></span>**Цель работы**

По выполнения этой лабораторной работы вы должны уметь:

- 1. Генерировать реальный SSB cигнал
- 2. Исследовать реальный SSB сигнал с помощью осциллографа
- 3. Объяснять различие между SSB и DSBSC сигналами
- 4. Демодулировать SSB сигнал

#### <span id="page-5-1"></span>**Предварительные условия**

Вы должны выполнить лабораторные работы 1 и 2 и быть знакомыми с оборудованием, его применением и мерами предосторожности при работе с оборудованием.

#### <span id="page-6-0"></span>**Необходимые инструментальные средства и технологии**

#### Платформа: NI ELVIS III

Измерительные приборы:

- Осциллограф в режиме измерений во временной области
- Осциллограф в режиме БПФ
- Функциональный генератор
- Установка приборов: [http://www.ni.com/documentation/en](http://www-preview.ni.com/documentation/en/ni-elvis-iii/1.0/getting-started/installing-the-soft-front-panel/) [/ni-elvis-iii/latest/getting](http://www-preview.ni.com/documentation/en/ni-elvis-iii/1.0/getting-started/installing-the-soft-front-panel/)[started/installing-the-soft-front](http://www-preview.ni.com/documentation/en/ni-elvis-iii/1.0/getting-started/installing-the-soft-front-panel/)[panel/](http://www-preview.ni.com/documentation/en/ni-elvis-iii/1.0/getting-started/installing-the-soft-front-panel/)
- Доступ к приборам: [https://measurementslive.ni.com](https://measurementslive.ni.com/)
- Руководство пользователя: [http://www.ni.com/en](http://www.ni.com/en-us/support/model.ni-elvis-iii.html)[us/support/model.ni-elvis-iii.html](http://www.ni.com/en-us/support/model.ni-elvis-iii.html)
- Учебные пособия: [https://www.youtube.com/playlist?lis](https://www.youtube.com/playlist?list=PLvcPIuVaUMIWm8ziaSxv0gwtshBA2dh_M) [t=PLvcPIuVaUMIWm8ziaSxv0gwtsh](https://www.youtube.com/playlist?list=PLvcPIuVaUMIWm8ziaSxv0gwtshBA2dh_M) [BA2dh\\_M](https://www.youtube.com/playlist?list=PLvcPIuVaUMIWm8ziaSxv0gwtshBA2dh_M)

#### Аппаратные средства: плата Emona Communications

Используемые комплектующие:

- 4 шнура с разъемами BNC штекер "банана" 2 мм
- Проводники со штекерами 2 мм
- Наушники или микронаушники

#### Руководство пользователя: [http://www.ni.com/en](http://www.ni.com/en-us/support/model.emona-communications-board-for-ni-elvis-iii.html)[us/support/model.emona](http://www.ni.com/en-us/support/model.emona-communications-board-for-ni-elvis-iii.html)[communications-board-for-ni-elvis](http://www.ni.com/en-us/support/model.emona-communications-board-for-ni-elvis-iii.html)[iii.html](http://www.ni.com/en-us/support/model.emona-communications-board-for-ni-elvis-iii.html)

#### <span id="page-6-1"></span>**Ожидаемые результаты**

В этой лабораторной работе вы должны собрать для отчета:

- Результаты вычислений
- Результаты измерений
- Результаты наблюдений

Преподавателю, скорее всего, необходимо предъявить полный отчет о работе. Узнайте у вашего преподавателя, есть ли конкретные требования к отчету или шаблон для его оформления.

#### <span id="page-7-0"></span>**Часть 1: SSB модуляция**

#### <span id="page-7-1"></span>**1.1 Предварительное обсуждение**

Сравнивая две системы связи, обсуждавшиеся раньше в этом практикуме, заметим, что модуляция DSBSC позволяет существенно сэкономить мощность по сравнению с AM (как минимум 66 %), т.к. не передаёт несущую. Однако обе системы генерируют и передают *сумму* и *разность* частот (верхнюю и нижнюю боковые частоты), и поэтому они имеют одинаковую ширину полосы для одного и того же сигнала сообщения.

Как следует из названия, система *Single Side band Suppressed Carrier* (*Одна Боковая Частота и Подавленная Несущая –* SSBSC или просто SSB), передаёт только одну боковую частоту. Другими словами, SSB передаёт **либо** сумму, **либо** разность частот, но не обе сразу. Обратите внимание, не имеет значения, какую из боковых частот использовать, потому что каждая из них содержит всю информацию об исходном сигнале сообщения.

Для передачи только одной боковой частоты, SSB, требуется только половина полосы частот DSBSC или AM, и это является существенным преимуществом.

На рисунке 1 показаны простой сигнал сообщения (Message), немодулированная несущая (Unmodulated carrier) и результат модуляции SSBSC (SSB signal). Если вы внимательно посмотрите, то увидите, что частота промодулированной несущей, отличается и от частоты несущей, и от частоты сигнала сообщения.

<span id="page-7-2"></span>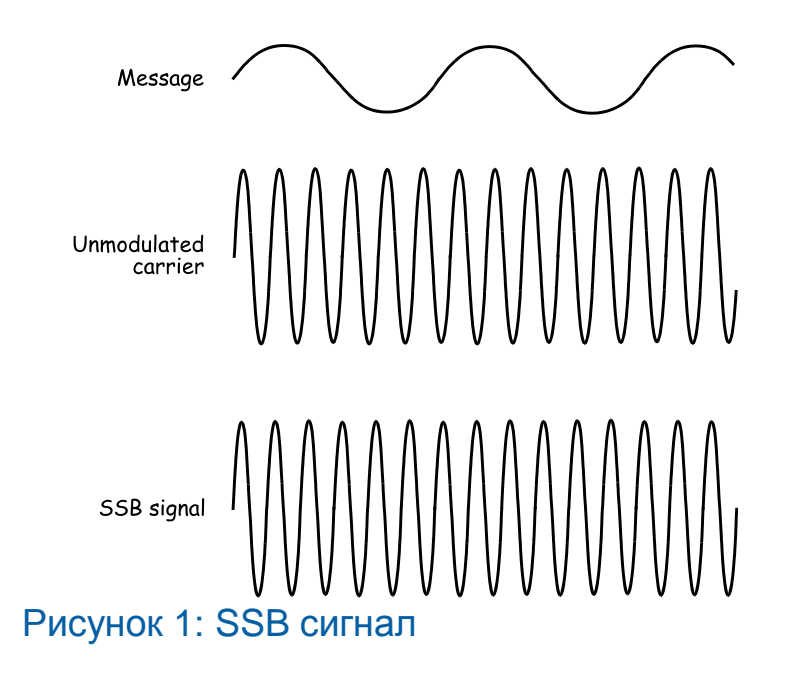

Обычный способ генерации SSB сигнала включает в себя получение DSBSC сигнала, а затем использование фильтра, чтобы отрезать и передать только одну из боковых частот. Этот способ известен как *метод фильтрации (filter method).* Однако две боковые частоты в DSBSC сигнале очень близки по частоте и приходится использовать специализированные фильтры. Такие фильтры могут быть дорогими и не находят широкого применения.

Другой метод получения SSB сигнала называется *методом фазирования (phasing method), и он* становится всё более популярным*.* Этот метод использует методику *разделения фаз (phase discrimination),* чтобы убрать одну из боковых частот ещё на стадии генерации сигнала (вместо того, чтобы фильтровать её после модуляции).

В теории связи математическая модель, описывающая данный процесс, имеет следующий вид:

 $SSB = (message \times carrier) + (message with 90° of phase shift \times$ × carrier with 90° of phase shift) (SSB = (сообщение × несущая) + (сообщение со сдвигом фазы на 90° × × несущая со сдвигом фазы на 90°))

Если вы посмотрите внимательно на уравнение, то заметите, что оно представляет собой сумму двух произведений. Когда сигнал сообщения является простой синусоидой, решением уравнения являются четыре синусоиды. В зависимости от того, сдвигается ли фаза сигнала сообщения на +90° или на -90°, их частоты и сдвиги по фазе различаются:

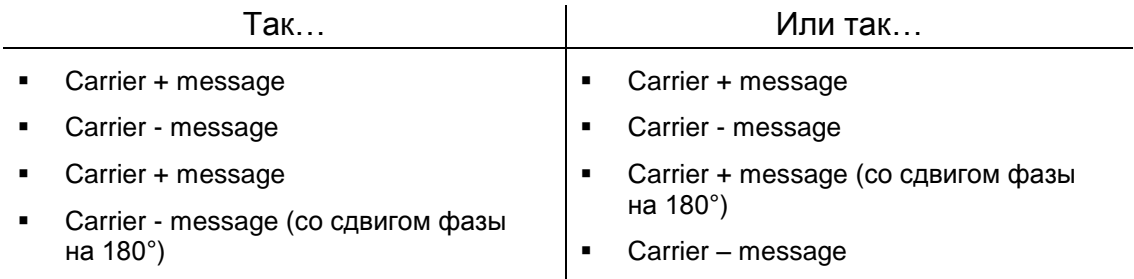

Независимо от того, сдвинут ли сигнал сообщения по фазе на +90° или на -90°, когда складываются четыре синусоиды, две из них находятся в фазе и, складываясь, дают одну синусоиду (либо *несущая* + *сообщение*, либо *несущая* – *сообщение*), а две другие имеют противоположные фазы и полностью уничтожаются. Другими словами, такой процесс формирует только сумму или только разность сигналов (а это и есть одна боковая частота).

Блок-схема, реализующая SSB модуляцию методом фазирования, показана на рисунке 2.

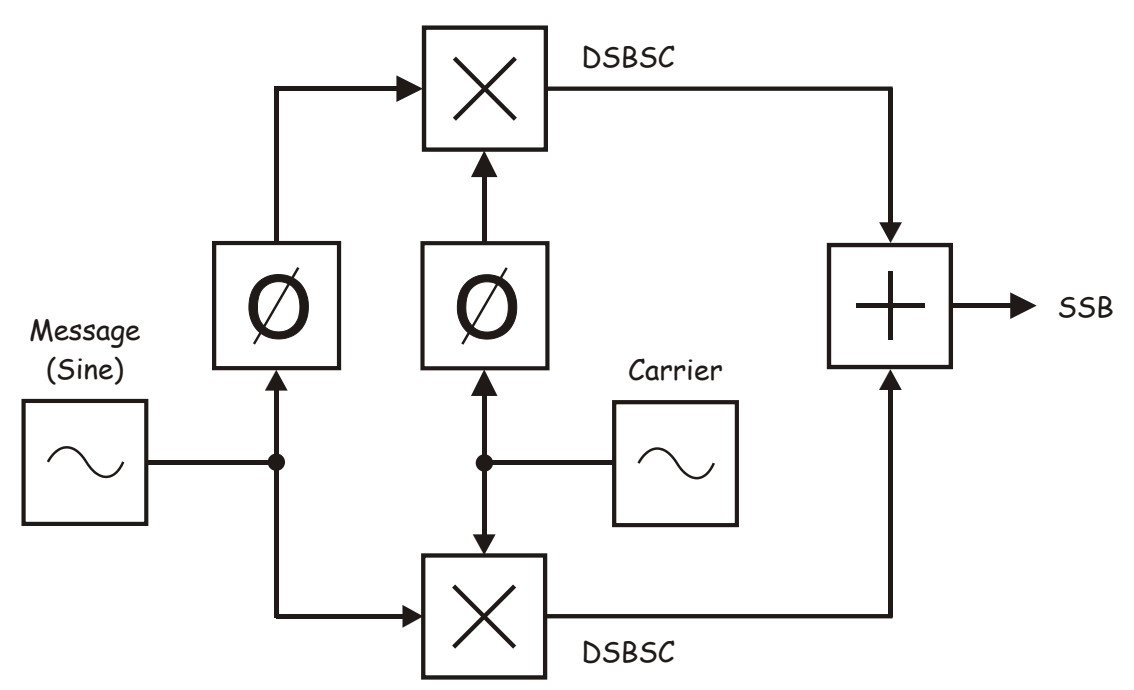

<span id="page-9-0"></span>Рисунок 2: Блок-схема формирования SSB сигнала Message (Sine) – Сообщение (синусоида), Carrier – несущая

Так как SSB сигнал не содержит несущей, то его необходимо демодулировать при помощи детектора произведения таким же способом, как DSBSC сигнал (принцип работы детектора произведения рассматривался в разделе предварительных обсуждений лабораторной работы 6).

#### <span id="page-10-0"></span>**1.2 Формирование SSB сигнала**

В этом эксперименте вы будете использовать плату EMONA Communications для того, чтобы, реализуя математическую модель, сгенерировать SSB сигнал методом фазирования. В дальнейшем вы воспользуетесь детектором произведения (с "заимствованной" несущей) для того, чтобы восстановить сигнал сообщения.

Вы будете делать это только для сообщения в виде синусоиды (имеется ввиду, что вы не будете методом SSB модулировать и демодулировать речь). Для этого есть реальные причины. Фазовый сдвиг, создаваемый в модуле PhaseShifter (модуль сдвига фаз) зависит от частоты (т.е., при прочих одинаковых настройках сдвиг фазы различен для разных частот). Нужна схема широкополосного модуля сдвига фаз, чтобы обеспечить сдвиг на 90° для всех синусоид в таком сложном сигнале сообщения, как речь.

На выполнение эксперимента потребуется около 40 минут.

### **Включение питания платы EMONA Communications**

- 1. Убедитесь, что кнопка *Board Power* включения питания платы в левом верхнем углу NI ELVIS III находится в состоянии OFF (не светится).
- 2. Аккуратно вставьте плату EMONA Communications в слот станции NI ELVIS III, убедившись, что она полностью зафиксирована спереди и сзади.
- 3. Убедитесь в том, что станция NI ELVIS III подключена к компьютеру с помощью USB кабеля, и компьютер включен.
- 4. Включите питание платы, нажав один раз на кнопку *Board Power*, и убедитесь в том, что она светится. Светодиоды на плате EMONA Communications также должны светиться. Если они не светятся, немедленно выключите питание платы и проверьте, правильно ли она вставлена и подключена.
- 5. Откройте в вашем браузере утилиту Instrument Launcher (утилита запуска измерительных приборов) и выберите нужные измерительные приборы.

#### Конфигурация осциллографа

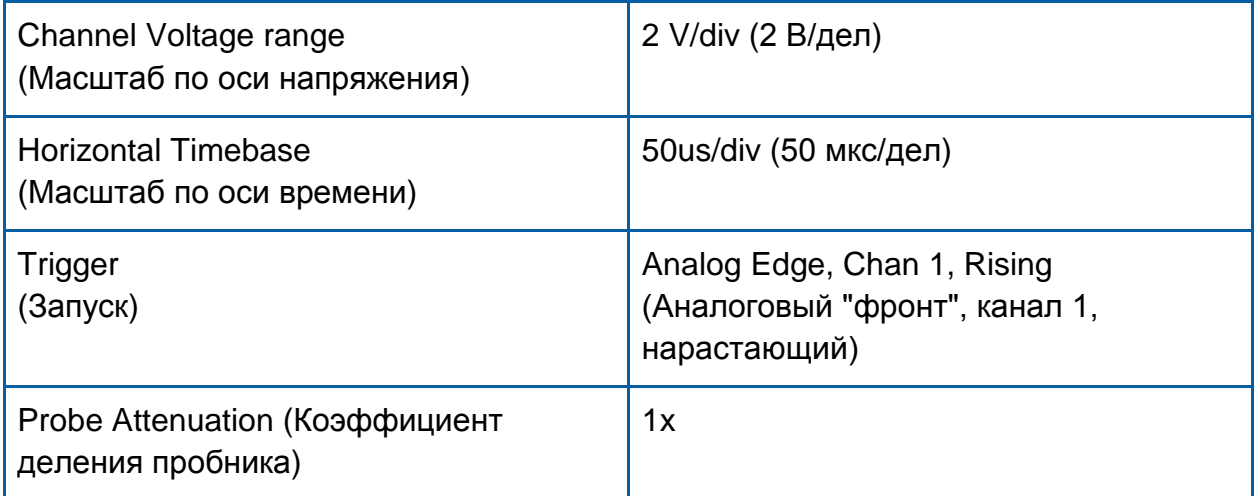

#### Конфигурация функционального генератора

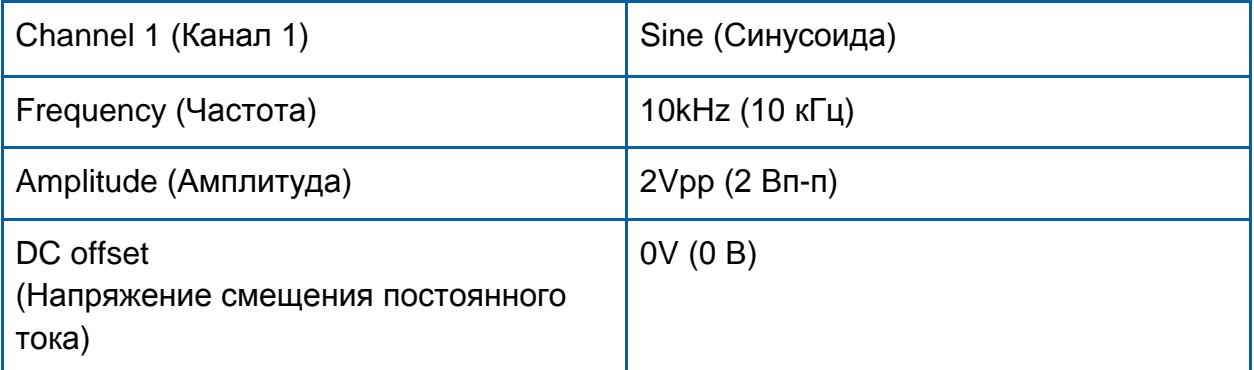

6. Соберите схему, изображенную на рисунке 3.

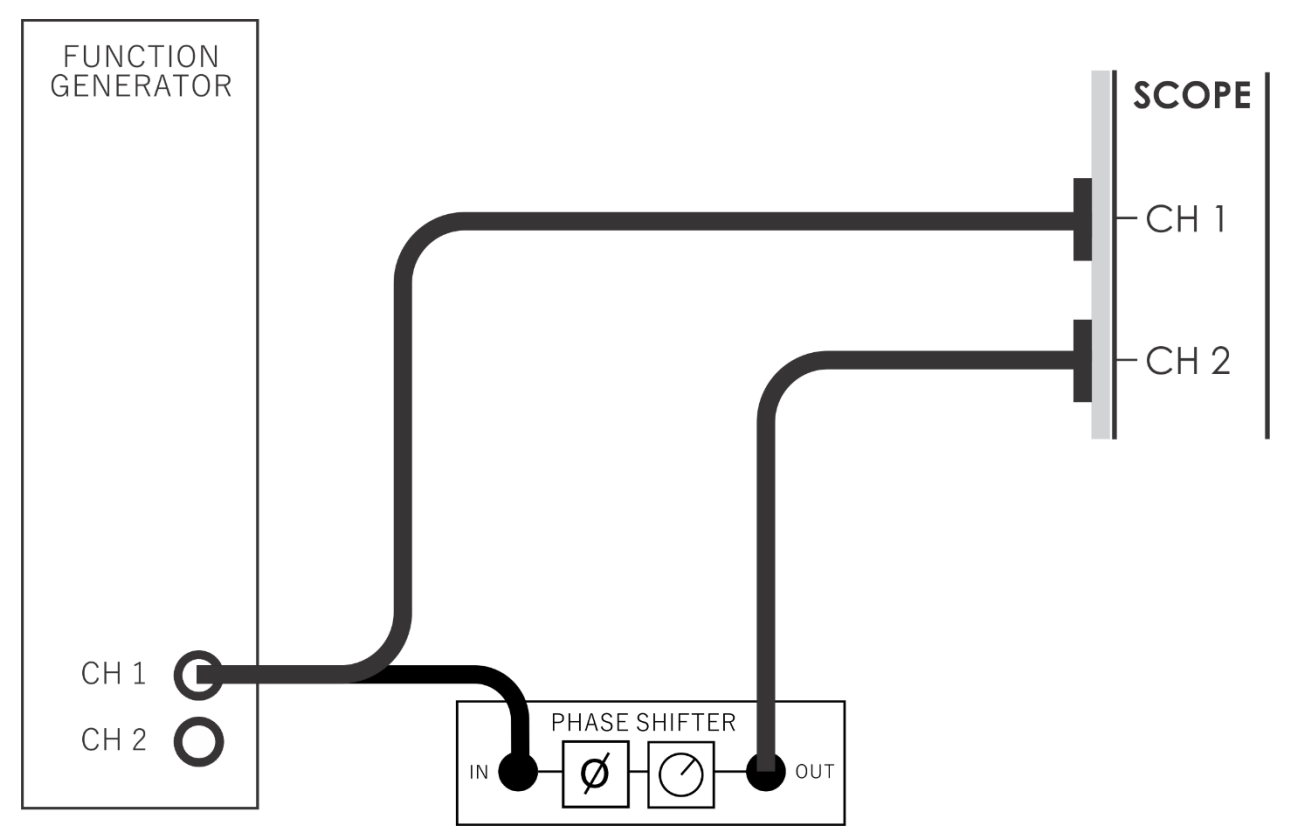

<span id="page-12-0"></span>Рисунок 3: Схема формирования сигналов, не совпадающих по фазе

Эта схема может быть представлена блок-схемой, изображенной на рисунке 4, реализующей формирование двух сигналов сообщения, не совпадающих по фазе.

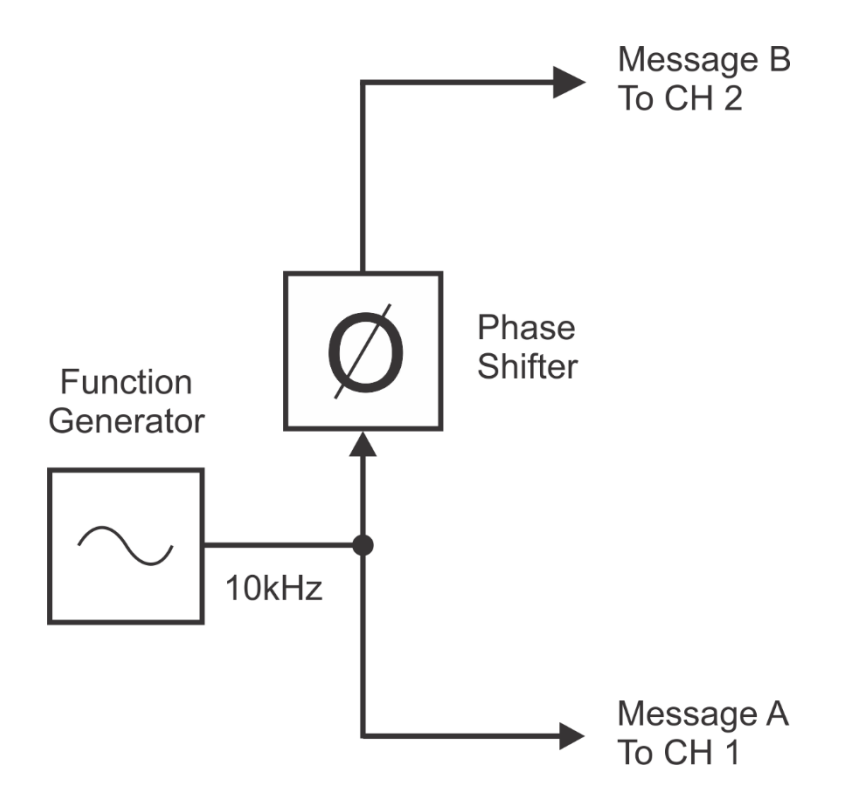

#### <span id="page-13-0"></span>Рисунок 4: Блок-схема формирования двух сигналов, не совпадающих по фазе

Function Generator – функциональный генератор, Phase Shifter – модуль сдвига фаз, Message B To CH 2 – сообщение B к каналу 2, Message A To CH 1 – сообщение A к каналу 1

- 7. Найдите модуль Phase Shifter на плате и установите его элемент управления *Phase Change* (Изменение фазы) в положение *180°*.
- 8. Установите элемент управления *Phase Adjust* (Подстройка фазы) модуля Phase Shifter в среднее положение.
- 9. Установите элемент управления *Trigger Source* (Источник сигнала запуска) осциллографа в положение *Channel 1* (канал 1).
- 10. Отрегулируйте элементом управления *Timebase* осциллографа так, чтобы видеть примерно два периода выходного сигнала функционального генератора
- 11. Активируйте канал 2 осциллографа.
- 12. Убедитесь, что два сигнала сообщения не совпадают по фазе.

**Примечание:** На этом этапе не важно, какова разность фаз двух сигналов.

14. Измените схему соединений, как показано на рисунке 5.

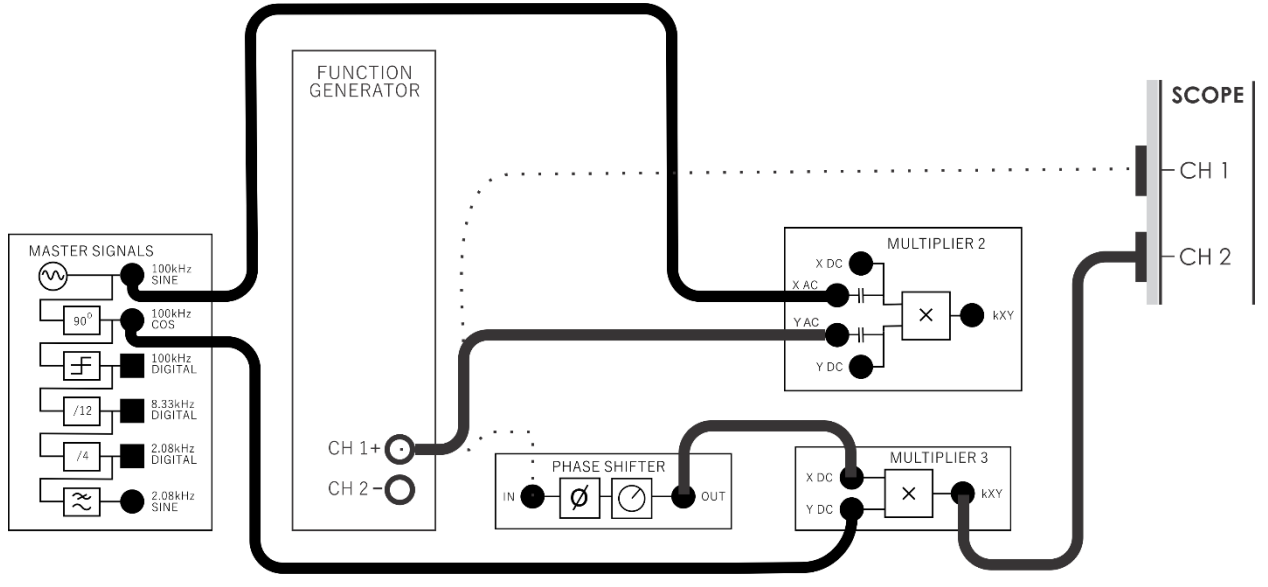

<span id="page-14-0"></span>Рисунок 5: Фрагмент схемы соединений для формирования SSB сигнала

Эта схема может быть представлена блок-схемой на рисунке 6. Она используется для умножения двух сигналов сообщения на две синусоиды частотой 100 кГц (несущие), которые сдвинуты по фазе друг относительно друга ровно на 90°.

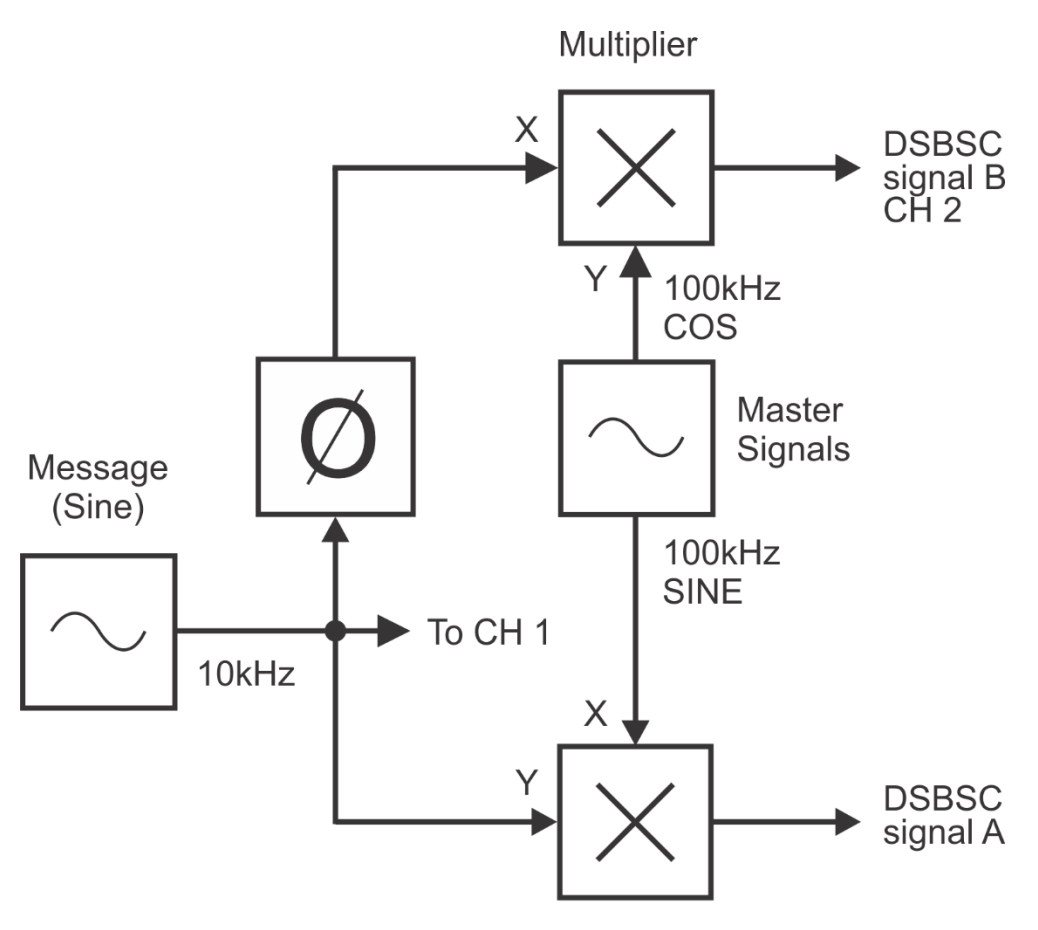

**Multiplier** 

<span id="page-15-0"></span>Рисунок 6: Блок-схема частичного формирования SSB сигнала

Message (Sine) – сообщение (синусоида), To CH 1 – к каналу 1, Multiplier – умножитель, 100 kHz COS – 100 кГц косинус, 100 kHz SINE – 100 кГц синус, Master Signals – генератор опорных сигналов, DSBSC signal B CH 2 – DSBSC сигнал B канал 2, DSBSC signal A – DSBSC сигнал A

16. Воспользуйтесь осциллографом, чтобы убедиться, что выходной сигнал нижнего умножителя является DSBSC сигналом.

**Совет:** Для этого временно установите элемент управления Channel 2 *Scale* (Масштаб в канале 2) осциллографа в положение *2V/div*.

- 17. Отсоедините вход канала 2 осциллографа от выхода нижнего модуля Multiplier и подключите его к выходу верхнего модуля Multiplier.
- 18. Убедитесь в том, что выходной сигнал верхнего модуля Multiplier также является DSBSC сигналом.
- 19. Найдите модуль Adder (Сумматор) и установите элементы управления *G* и *g* в среднее положение, что соответствует примерно единичному коэффициенту усиления.

20. Измените схему соединений, как показано на рисунке 7.

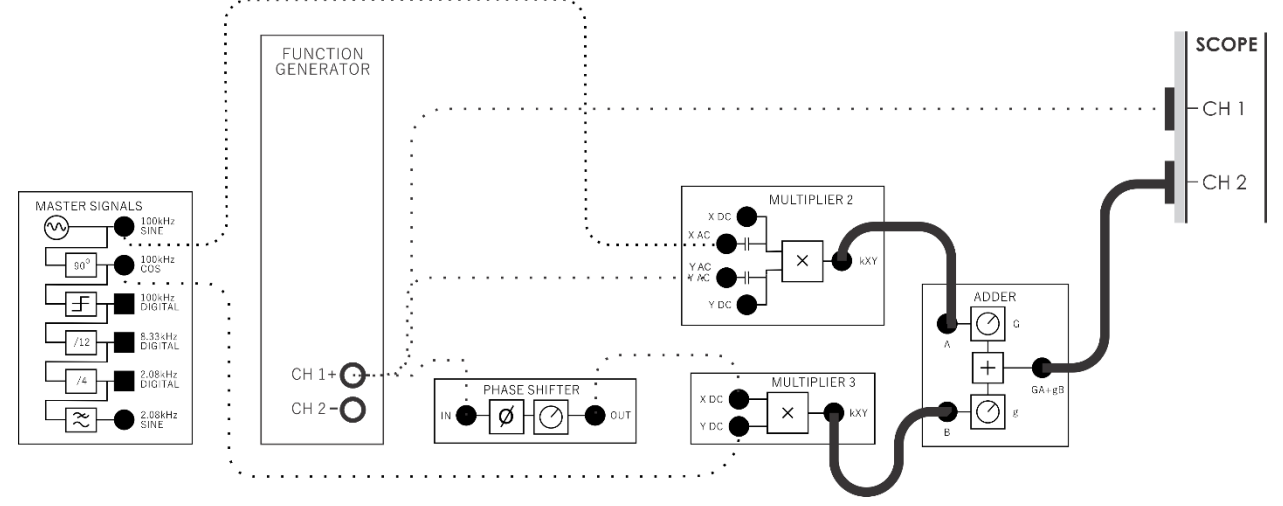

#### <span id="page-16-0"></span>Рисунок 7: Полная схема соединений для формирования SSB сигнала

Эта схема может быть представлена блок-схемой на рисунке 8. Модуль сумматора используется, чтобы сложить два DSBSC сигнала. Соотношение фаз между синусоидами в DSBSC сигналах подразумевает, что две из синусоид (по одной в каждой из боковых полос) усиливают друг друга, а две другие уничтожают друг друга.

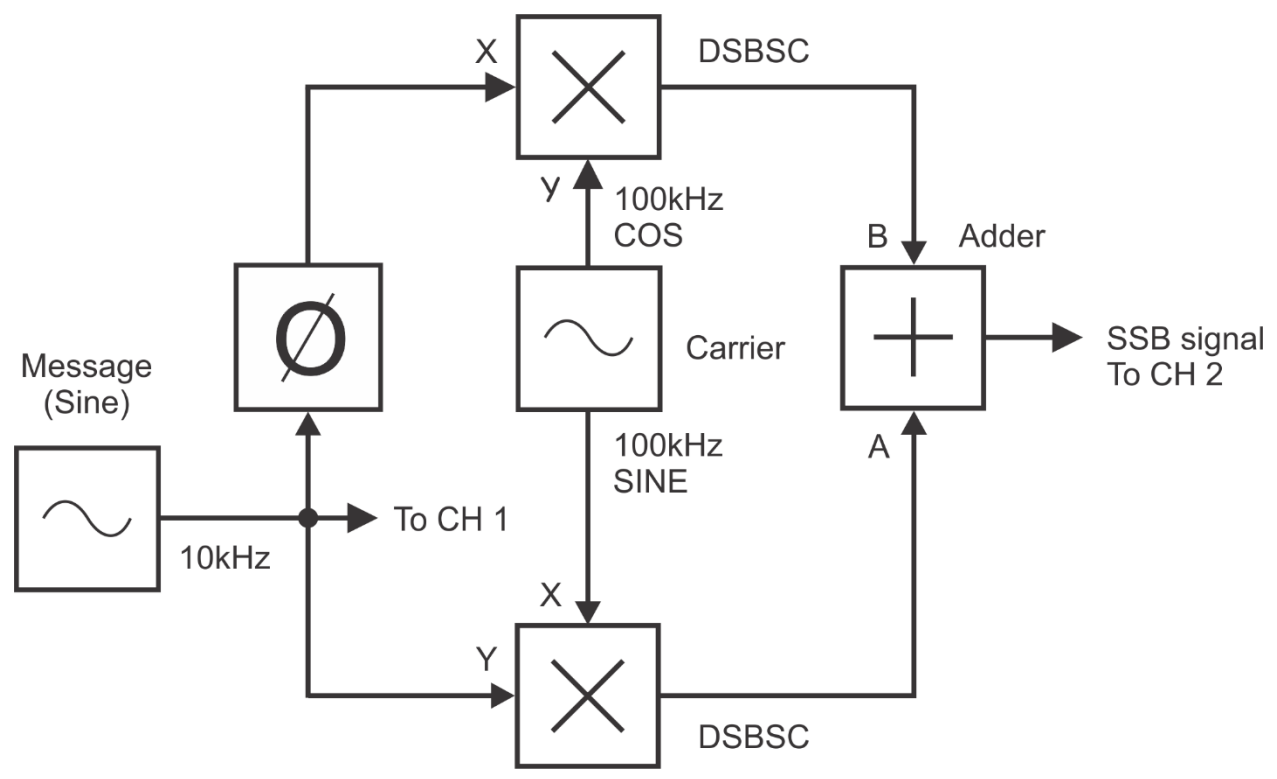

#### <span id="page-16-1"></span>Рисунок 8: Блок-схема формирования SSB сигнала

Message (Sine) – сообщение (синусоида), To CH 1 – к каналу 1, 100 kHz COS – 100 кГц косинус, 100 kHz SINE – 100 кГц синус, Adder – сумматор, SSB signal To CH 2 – SSB сигнал к каналу 2

1-1 Выходной сигнал модуля Adder совсем не похож на сигнал SSB. Каковы две причины, определяющие это? **Совет:** Если вы не уверены в ответе, одну из причин можно обнаружить, перечитав раздел предварительного обсуждения темы.

В следующей части эксперимента вы выполните точную настройку схему для того, чтобы перевести ее в режим настоящего SSB модулятора.

- 21. Деактивируйте вход канала 1 осциллографа.
- 22. Отсоедините проводник от входа *B* модуля Adder.

**Примечание:** Тем самым отключите сигнал, поступающий на вход *B* модуля Adder, от соответствующего выхода схемы.

- 23. Элементом управления *G* модуля отрегулируйте усиление так, чтобы получить на выходе сигнал амплитудой 4 Вп-п.
- 24. Восстановите подключение входа *B* модуля Adder и отсоедините проводник от его входа *A*.

**Примечание:** Тем самым отключите сигнал, поступающий на вход А модуля Adder, от соответствующего выхода схемы.

- 25. Элементом управления *g* модуля Adder отрегулируйте усиление так, чтобы получить на выходе сигнал амплитудой 4 Вп-п.
- 26. Восстановите подключение входа *A* модуля Adder.

Коэффициенты усиления по двум входам модуля Adder теперь примерно равны. Далее нужно получить правильную разность фаз между сигналами сообщения.

27. Плавно вращая влево и вправо элемент управления *Phase Adjust* модуля Phase Shifter, наблюдайте, как это влияет на огибающие выходного сигнала.

**Примечание:** Для большинства положений элемента управления *Phase Adjust* вы получите выходной сигнал, который выглядит как DSBSC сигнал. Однако если будете регулировать фазу более аккуратно, то обнаружите, что можно "сгладить" огибающую выходного сигнала.

- 3. Установите элемент управления Channel 2 *Scale* в положение *500mV/div*.
- 29. Элементом управления *Phase Adjust* модуля Phase Shifter отрегулируйте фазу так, чтобы сделать огибающую максимально "гладкой".

Разность фаз между двумя сигналами сообщения теперь близка к 90°.

- 30. Попробуйте подстройкой элемента управления *G* модуля Adder сделать огибающую ещё более "гладкой".
- 31. Попробуйте также подстройкой элемента управления *Phase Adjust* модуля Phase Shifter ещё более "сгладить" огибающую.

Теперь огибающие настолько "гладкие", насколько можно добиться этого выравниванием коэффициентов усиления по двум входам модуля Adder и подгонкой разности фаз между двумя сигналами сообщения к 90°. В этом случае выходной сигнал модуля Adder является сигналом SSBSC.

1-2 Сколько синусоид содержится в сигнале SSB? **Совет:** Если вы не уверены в ответе, посмотрите раздел предварительного обсуждения темы.

1-3 Какая частота содержится в SSB сигнале при используемых параметрах входных сигналов модулятора?

32. Для следующего шага оставьте все настройки такими же, при которых была получена самая "гладкая" огибающая, т.е наиболее качественный SSB сигнал.

- 33. Чтобы еще более убедиться в наличии эффекта усиления и подавления двух DSBSC сигналов, просмотрите каждый из этих сигналов на каналах 1 и 2 осциллографа соответственно. Вы заметите, что они одинаковые по форме, но не выровнены.
- 34. Включите функцию MATH осциллографа и выведите на экран сумму сигналов в каналах 1 и 2, т.е. MATH channel = Ch1 + Ch2. Этот суммарный сигнал должен иметь "гладкую" огибающую. Визуально убедитесь в том, что вам понятно, как формируется такой сигнал.
- 35. Подключите канал 3 осциллографа к выходу модуля ADDER, на который поступает реальный SSB сигнал. Теперь вы можете наблюдать 4 сигнала на экране осциллографа: 3 реальных и 1 расчетный. Модельный и расчетный SSB сигналы должны быть одинаковы.
- 36. Сделайте скриншот экрана осциллографа и добавьте его в отчет. Прокомментируйте скриншот, чтобы идентифицировать сфотографированные сигналы. Если необходимо, то с помощью курсоров выделите важные уровни и точки перехода сигнала.

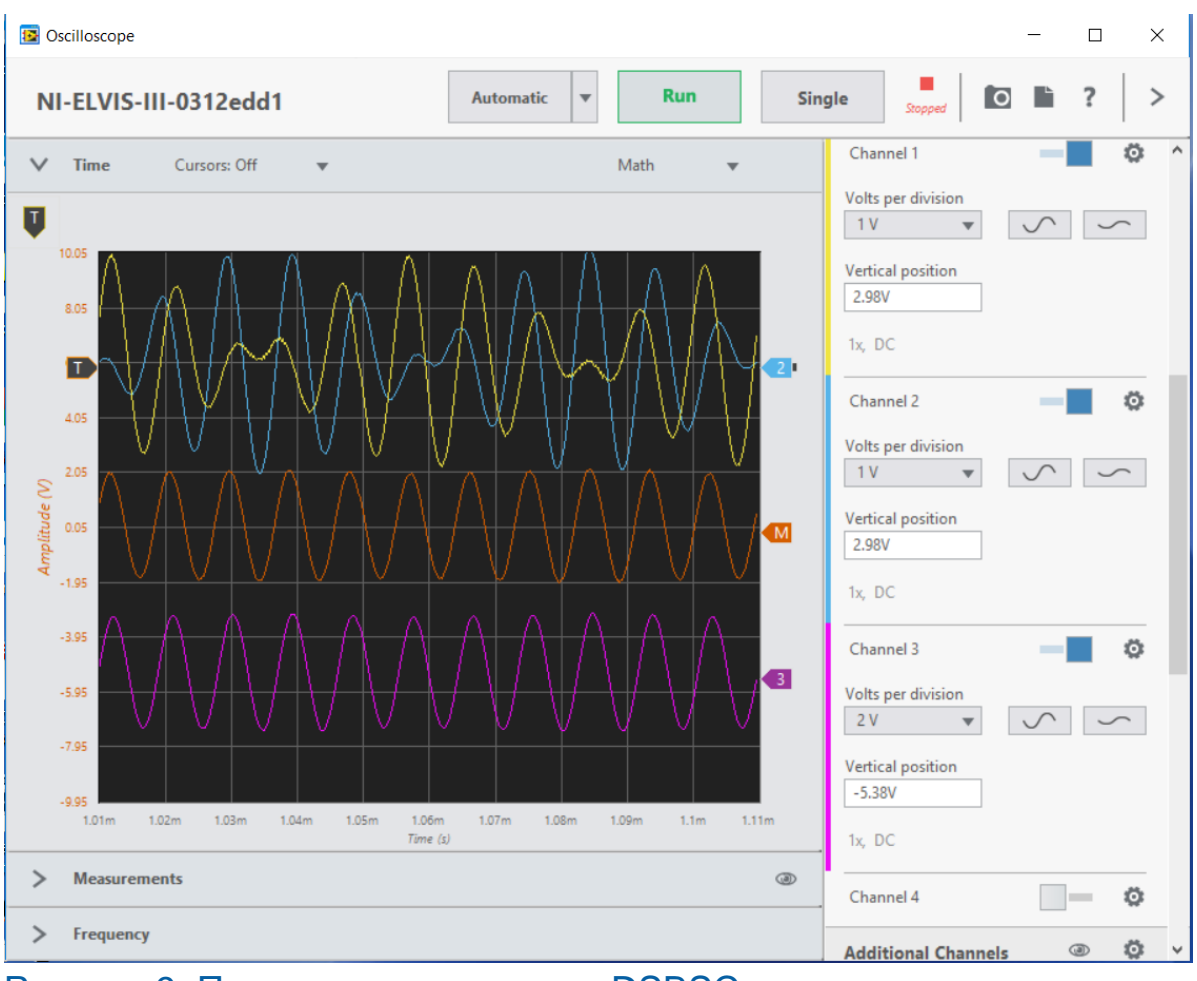

<span id="page-20-1"></span>Рисунок 9: Пример сложения двух DSBSC сигналов для формирования SSB сигнала

## <span id="page-20-0"></span>**1.3 Спектральный анализ SSB сигнала**

В следующей части эксперимента проанализируем представление SSB сигнала в частотной области, чтобы увидеть, наскоько его спектральный состав соответствует вашим ответам на вопросы 1-2 и 1-3.

- 1. Переключите осциллограф в режим FFT (БПФ).
- 2. С помощью курсоров измерьте видимую боковую частоту.
- 1-4 Учитывая результат измерения, выполненный на предыдущем шаге, ответьте, какую боковую частоту формирует ваш SSB модулятор?

3. Наведите курсоры на некоторые другие значимые гармоники, расположенные рядом с этой боковой частотой и определите их частоты.

**Примечание:** Вы должны обнаружить одну синусоиду с частотой несущей и другую – с частотой второй боковой частоты. Важно отметить, что сигналы эти очень малы по сравнению с наиболее заметной боковой частотой (даже если визуально они сопоставимы, т.к. шкала по оси Y - в децибелах, а это нелинейная единица измерения).

1-5 Назовите две причины наличия небольшой по уровню второй боковой частоты.

4. Вращая элемент управления *Phase Adjust,* обратите внимание, как это отражается на уровне гармоник несущей и второй боковой полосы.

**Примечание** После каждой регулировки дождитесь обновления экрана анализатора спектра.

1-6 Почему изменение положения элемента управления *Phase Adjust* модуля Phase Shifter не влияет на уровень несущей в SSBSC сигнале?

- 5. С помощью упомянутых двух элементов управления добейтесь минимального уровня незначащей боковой частоты.
- 6. Сделайте скриншот БПФ спектра и вставьте его в отчет. Прокомментируйте скриншот, чтобы идентифицировать сфотографированные сигналы. Если необходимо, то с помощью курсоров выделите важные уровни и точки перехода сигнала.
- 7. Выйдите из режима БПФ и посмотрите на экран осциллографа.
- 8. Наблюдается ли некоторое улучшение огибающей SSB сигнала (т.е. стала ли она более "гладкой")?

## <span id="page-22-0"></span>**Часть 2: Использование детектора произведения для восстановления сигнала сообщения**

- 9. Заново активируйте вход канала 1 и верните элемент управления Channel 2*Scale* в положение *1V/div*.
- 10. Найдите модуль Tuneable Low-pass Filter (Перестраиваемый ФНЧ) на плате и установите его элемент управления *Gain* в среднее положение.
- 11. Поверните элемент управления *Cut-off Frequency Adjust* (Подстройка частоты среза) модуля Tuneable Low-pass Filter по часовой стрелке до упора.
- 12. Измените схему соединений в соответствии с рисунком 10.

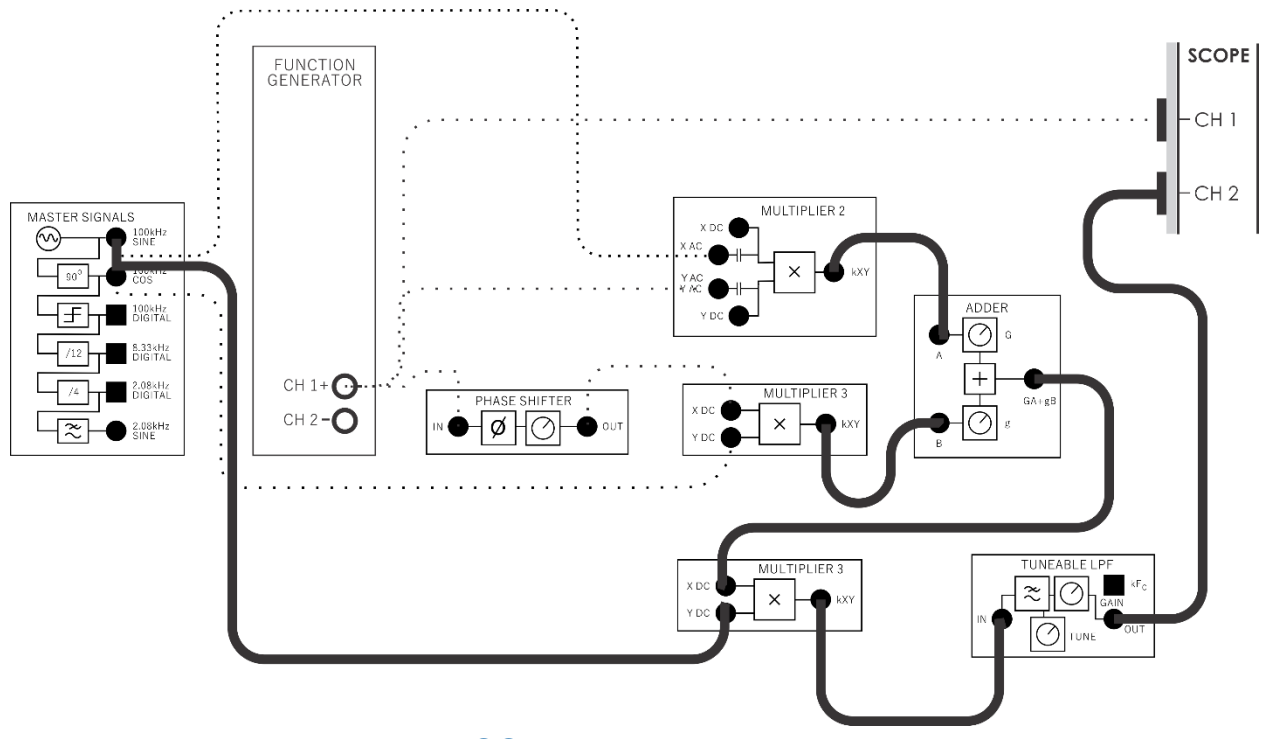

<span id="page-22-1"></span>Рисунок 10: Демодуляция SSB сигнала с помощью детектора произведения

Cхема, изображенная на рисунке 10, может быть представлена блок-схемой на рисунке 11. Модули умножителя и перестраиваемого ФНЧ используются для реализации детектора произведения, который демодулирует SSB сигнал, чтобы получить исходный сигнал сообщения.

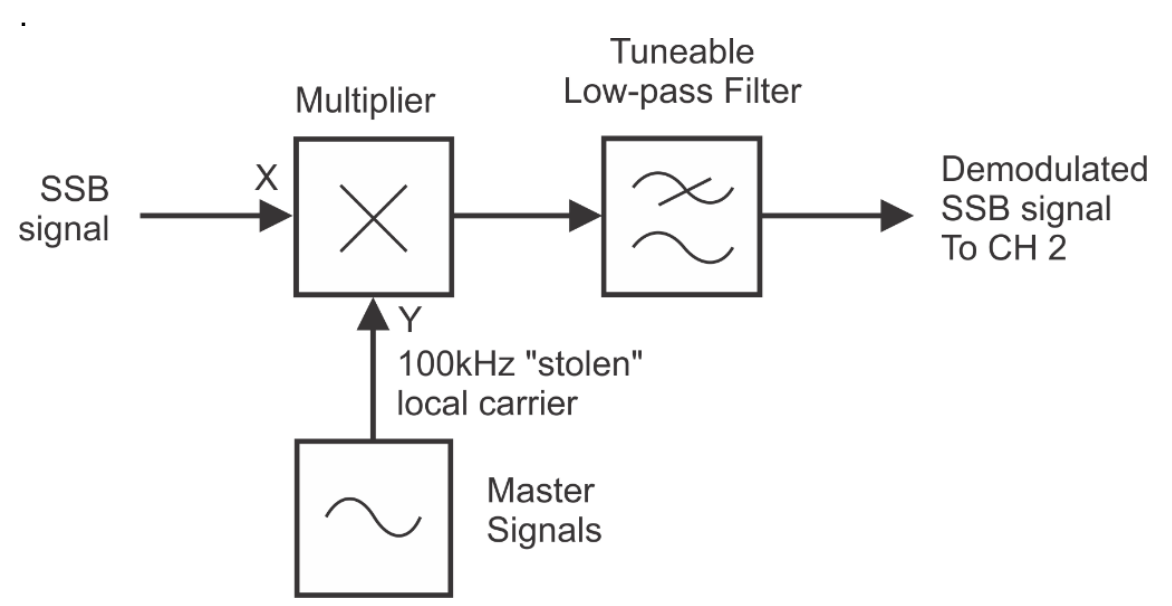

### <span id="page-23-0"></span>Рисунок 11: Блок-схема демодуляции с помощью детектора произведения

SSB signal – SSB сигнал, Multiplier – умножитель, 100 kHz "stolen" local carrier – заимствованная локальная несущая частотой 100 кГц, Master Signals – генератор опорных сигналов, Tunable Low-pass Filter – перестраиваемый ФНЧ, Demodulated SSB signal To CH 2 – демодулированный SSB сигнал к каналу 2

- 13. Воспользуйтесь осциллографом, чтобы сравнить исходный и восстановленный сигналы сообщения.
- 2-1 Как соотносятся исходный и восстановленный сигналы сообщения?